<MULTICOL COLS="2" GUTTER="70" WIDTH="500">

**OUR PARAGRAPH IS HERE** 

</MULTICOL>

<MULTICOL COLS="2" GUTTER="70" WIDTH="60%">

**OUR PARAGRAPH IS HERE** 

</MULTICOL>

## $<$ EMBED>

يدعم Netscape هذا الوسم <EMBED> ، والذي يستخدم عموماً لإدراج ملفات الملتيميديا في صفحات الويب سواءً كانت مقاطع موسيقية أو ملفات فيديو. لكن يشترط هنا وجود برامج إضافية مشغّلة لمهذه الملفات ندعى Plugins. يتمّ الحاقها بـ ِ Netscape لأنه لا يحتوى أصلاً إلا على بعض المشغلات المدمجة فيه بينما يفتقر إلى مشغلات أخرى. (لمعرفة المشغلات المثبتة في برنامجك أكتب about:plugins في المستطيل الخاص بالعناوين في متصفحك ثم أضغط Enter أو اختر الأمر Plug-ins About من قائمة Help) وعادة بتم الحصول على هذه المشغلات من الإنترنت. كذلك بحفل مو قع شر كة Netscape بالعديد من هذه المشغلات أو على الأقل الوصلات التشعبية التي تقودك إليها.

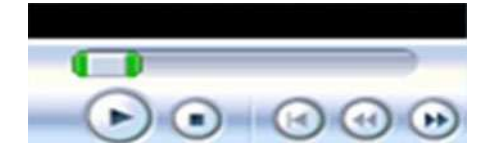

إن المشغل المدمج الخاص بملفات mid هو الذي أظهر الصورة الموجودة في الأعلى والتي تستخدم من أجل التحكم في الملف الصوتي. والحقيقة أنه يوجد لكل مشغّل شَاشة التحكم الخاصة به والتيّ تظهر بصورة شبيهة لما تراه الآن.

من الخصائص المستخدمة مع هذا الوسم ما يلي:

SRC: لتحديد مصدر الملف المر اد تشغيله

<EMBED SRC="onceupon.mid">

لاحظ أن شاشة التحكم قد ظهرت بشكل مشوء، فهي مجرد صورة مقصوصة. ونحن نعرف أننا نستطيع التحكم بحجم الصور من خلال الخصائص HEIGHT, WIDTH إذن...

<EMBED SRC="onceupon.mid" WIDTH="145" HEIGHT="61">

AUTOSTART: تحدد ما إذا كان الملف سيتم تشغيله تلقائياً عند تحميل الصفحة. وتأخذ القيم true للتشغيل التلقائي (كما في هذه الصفحة) و false لعدم التشغيل، وهي القيمة الإفتر اضية. وكما نرى نظهر في هذه الحالة شاشة التحكم فَقط دون الصوت، بما يتيح للزائر التحكم في التشغيل أو عدمه عندما بريد ذلك.

والخاصية الأخيرة هي LOOP التي تحدد إذا كان الملف سيتم عرضه بشكل متكرر أم لا وتأخذ القيم true, false. لاحظ أن لا إمكانية هنا لتحديد عدد مرات التكرار كما توفره الوسوم الخاصة بـ MS Explorer.